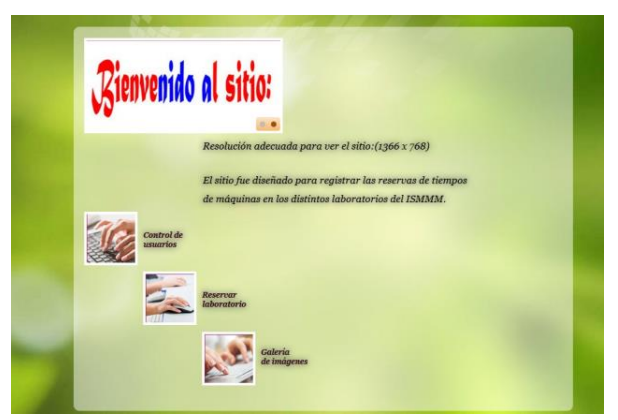

# **Aplicación web para el control del tiempo de máquina** en el Instituto Superior Minero Metalúrgico<sup>\*</sup>

# **Deysi Teresa Suris Batista**

Especialidad: Ingeniería Informática

# Instituto Superior Minero Metalúrgico (Cuba).

**Resumen:** Se desarrolló el diseño de una aplicación web que permite reservar y controlar el tiempo de máquina de los estudiantes en el Instituto Superior Minero Metalúrgico. La interfaz de usuario ofrece facilidad para trabajar con la aplicación en los procesos de reserva y control. La misma cuenta con una interfaz de inicio de sesión en donde la contraseña es encriptada en la base de datos propiciando seguridad para la información que gestiona el usuario autenticado y evitando la posible entrada de usuarios no deseados. Para el control de las reservas se realizan acciones en cuanto al proceso de actualización y gestión de la información. La implementación del sistema se desarrolló utilizando el patrón arquitectónico Modelo-Vista-Controlador. Se empleó el servidor web Apache y como gestor de base de datos MySQL, además de utilizar la herramienta CASE:(DBDesigner). Los lenguajes de programación utilizados fueron: PHP, HTML y JavaScript.

**Palabras clave:** aplicación web; tiempo de máquina; arquitectura web.

<u>.</u>

Recibido: 19 septiembre 2015 / Aceptado: 1 abril 2016.

# **Time management web application for computers users in the Metallurgical and Mining Higher Institute**

**Abstract:** A web application was designed to book and control computer usage and user's time for the university students of the Metallurgical and Mining Higher Institute. The user's interphase offers ease of operation with the application during the booking and control processes. This consists of an interphase for logging the session. The password is encrypted in a database, which favors the security of the information handled by the authenticated user and avoids potential undesired intruders. Actions with regard to information update and management are carried out for booking. The implementation of the system was developed using the Model-View- Controller architectural pattern. The Apache web server was used and MySQL was used as a data manager in addition to the tool CASE:(DBDesigner). The programming languages used were PHP; HTLM and JavaScript.

**Key words:** web application; computer user's time; web architecture.

### **Introducción**

El Instituto Superior Minero Metalúrgico de Moa registra todos los años información referente al proceso de reserva de tiempos de máquina. El control de este proceso no es realizado de forma segura, por esta razón se hace necesario diseñar una aplicación que garantice la seguridad de la información en una base de datos, añadiendo posteriormente, a las reservas, incidencias que se consideren ineludibles.

La creación de una aplicación web es un medio eficaz para tener registrado la utilización de cada máquina en el centro el tiempo en que fue manipulada. Por ello el objetivo del trabajo es elaborar una aplicación web para el control de las reservas de tiempos de máquina en los distintos laboratorios del ISMMM.

Según las últimas estadísticas, se calcula que hay alrededor de 4 000 000 de páginas web existentes. Tantas, que casi superan el número de habitantes en nuestro planeta.

Inicialmente la web era simplemente una colección de páginas estáticas, documentos, etc, que podían consultarse o descargarse. El siguiente paso en su evolución fue la inclusión de un método para confeccionar páginas dinámicas que permitiesen que lo mostrado fuese dinámico (generado o calculado a partir de los datos de la petición). Dicho método fue conocido como CGI *(common gateway interface)* y definía un mecanismo mediante el cual podíamos pasar información entre el servidor HTTP y programas externos. Los CGI siguen siendo muy utilizados, puesto que la mayoría de los servidores web los soportan debido a su sencillez. Además, nos proporcionan total libertad a la hora de escoger el lenguaje de programación para desarrollarlos.

Otra de las tecnologías que más éxito ha obtenido y una de las que más se utiliza en Internet es el lenguaje de programación interpretado por el servidor PHP. Se trata de un lenguaje que permite incrustar HTML en los programas, con una sintaxis que proviene de C y Perl. Además, ofrece facilidad de aprendizaje, sencillez y potencia; se está convirtiendo en una herramienta muy utilizada para algunos desarrolladores.

Otros métodos de programación de aplicaciones web también tienen su mercado. Así sucede con mod\_perl para Apache, RXML para Roxen, etc., pero muchos de ellos están vinculados a un servidor web concreto.

#### **Tecnologías y herramientas a utilizar**

#### **Modelo-Vista-Controlador**

El patrón Modelo-Vista-Controlador es una guía para el diseño de arquitecturas de aplicaciones que ofrezcan una fuerte interactividad con usuarios. Este patrón organiza la aplicación en tres modelos separados: el primero es un modelo que representa los datos de la aplicación y sus reglas de negocio, el segundo es un conjunto de vistas que representa los formularios de entrada y salida de información, el tercero es un conjunto de controladores que procesa las peticiones de los usuarios y controla el flujo de ejecución del sistema (Gutiérrez, 2014).

#### **Servidor web**

**Apache** es un servidor web de código libre robusto, cuya implementación se realiza de forma colaborativa, con prestaciones y funcionalidades equivalentes a las de los servidores comerciales. El proyecto está dirigido y controlado por un grupo de voluntarios de todo el mundo que, usando Internet y la web para comunicarse, planifican y desarrollan el servidor y la documentación relacionada.

Estos voluntarios se conocen como el Apache Group. Además del Apache Group, cientos de personas han contribuido al proyecto con código, ideas y documentación. Apache permite, además, configuraciones mucho más complejas de servidores virtuales, especialmente útiles en casos de servidores masivos, etc. (Mateu, 2004).

#### **Sistemas de gestión de bases de datos**

**MySQL** es la base de datos más popular y utilizada a la hora de desarrollar páginas web dinámicas y sitios de comercio electrónico. Se suele trabajar en combinación con PHP y comparte con este algunas de las características que lo convierten en una elección segura; entre ellas:

**-Gratuidad:** Se trata de software libre que puede ser utilizado sin limitación alguna.

**-Popularidad:** Son innumerables las paginas donde encontrar información y las listas de correo donde podrán ayudarnos desinteresadamente con nuestros proyectos.

**-Rapidez:** La velocidad de proceso de MySQL es legendaria.

**-Versatilidad:** Trabaja tanto con sistemas operativos basados en Unix como con el Sistema Operativo Windows, de Microsoft.

**-Sencillez de manejo:** Al utilizar el lenguaje estándar SQL el tener conocimientos de otras bases de datos nos ayudará enormemente. Y aunque no sea así, con un poco de esfuer,zo puede llegar a dominarse en poco tiempo (Gallego, 2003).

MySQL es usado por muchos sitios web grandes y populares, como [Wikipedia,](zim://A/A/html/W/i/k/i/Wikipedia.html) [Google](zim://A/A/html/G/o/o/g/Google.html) (aunque no para búsquedas), [Facebook,](zim://A/A/html/F/a/c/e/Facebook.html) [Twitter,](zim://A/A/html/T/w/i/t/Twitter.html) [Flickr](zim://A/A/html/F/l/i/c/Flickr.html) y [YouTube.](zim://A/A/html/Y/o/u/T/YouTube.html)

#### **Lenguajes utilizados:**

**PHP**, acrónimo recursivo *(hypertext preprocessor)*, es un lenguaje sencillo, de sintaxis cómoda y similar a la de otros lenguajes como Perl, C y C++. Es rápido, interpretado, orientado a objetos y multiplataforma. Para él se encuentra disponible una multitud de librerías. PHP es un lenguaje ideal tanto para aprender a desarrollar aplicaciones web como para desarrollar aplicaciones web complejas. PHP añade a todo eso la ventaja de que el intérprete de PHP, los diversos módulos y gran cantidad de librerías desarrolladas para PHP son de código libre, con lo que el programador de PHP dispone de un impresionante arsenal de herramientas libres para desarrollar aplicaciones (Mateu, 2004).

**HTML**, siglas de *HyperText Markup Language* (lenguaje de marcado de hipertexto), es el lenguaje de marcado predominante para la elaboración de páginas web.

Se trata de un lenguaje de marcas (se utiliza insertando marcas en el interior del texto) que nos permite representar de forma rica el contenido y también referenciar otros recursos (imágenes, etc.), enlaces a otros documentos (la característica más destacada del WWW), mostrar formularios para posteriormente procesarlos, etc. (Mateu, 2004).

**JavaScript** es un lenguaje de programación que se utiliza principalmente para crear páginas web dinámicas.

JavaScript se ha convertido en uno de los lenguajes de programación más populares en internet.

Como JavaScript es muy sencillo de aprender se puede empezar a trabajar con él desde el principio. Es ideal para agregar ciertas funciones rápidas a una página web. Una vez que se conocen las bases del lenguaje, no hay que esforzarse mucho para crear grandes aplicaciones.

JavaScript también es un lenguaje muy potente de alto nivel.

JavaScript utiliza una arquitectura orientada a objetos parecida a la de Java o C++. También se trabaja con propiedades como las funciones del constructor o la estratificación en jerarquías (Bradenbaugh, 2000).

#### **Modelo de datos**

Para el diseño de la base de datos se empleó la herramienta DBDesigner 4. DBDesigner 4 es una excelente herramienta *open-source* para diseñar, modelar, crear y mantener una base de datos desde un único entorno de trabajo. Se trata, sin lugar a dudas, de la mejor herramienta CASE *(Computer Aided Software Engineering)*.

Es un sistema totalmente visual, que combina características y funciones profesionales con un diseño simple, claro y fácil de usar, a fin de ofrecer un método efectivo para gestionar bases de datos (Hillar, 2007).

### **Funcionalidades**

-Permite confeccionar una base de datos en una interfaz intuitiva y fácil de utilizar, donde se tiene una representación visual de las tablas y relaciones que figuran en el proyecto.

-Puede conectarse directamente a una base de datos de *backend* y construir una base de datos allí a partir del diseño.

-Puede importar a partir de bases de datos existentes.

-Puede guardar el proyecto en su formato original [\(XML\)](file:///C:/Users/DEISI%20TERESA/XML) para mantener toda la información.

-Debido a su arquitectura, DBDesigner es fácilmente extensible para trabajar con varios servidores de base de datos. Por defecto viene con dos conectores: uno para [PostgreSQL](file:///C:/Users/DEISI%20TERESA/PostgreSQL) y el otro para [MySQL.](file:///C:/Users/DEISI%20TERESA/MySQL)

Se crearon dos tablas como se muestra a continuación:

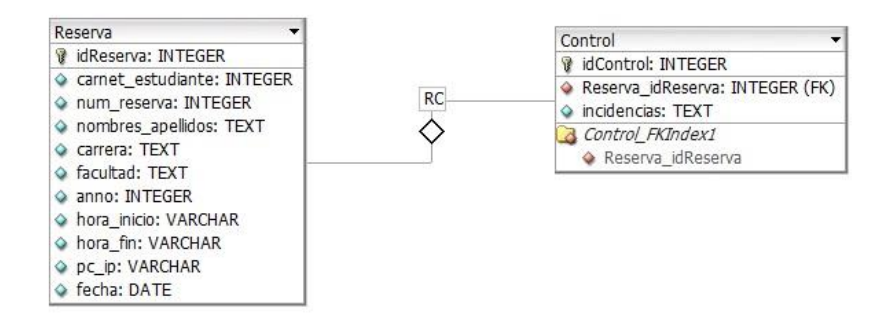

Figura 1. Modelo físico de datos.

# **Tipos de usuarios potenciales**

Los tipos de usuarios potenciales que posee el sitio son: los estudiantes y los usuarios autentificados.

# **Estudio de factibilidad**

El sitio Reslab ofrece grandes ventajas a los usuarios. Los estudiantes pueden reservar tiempos de máquina de forma rápida. Los usuarios autentificados, en este caso, los técnicos del laboratorio, tienen acceso a un control de usuarios con todas las reservas realizadas sin necesidad de utilizar los acostumbrados medios de trabajo del Instituto para controlar los datos del estudiante.

# **Uso de la aplicación**

A continuación se muestra un ejemplo de la actualización del número de reserva del control de usuarios:

| Página anterior                         |  |
|-----------------------------------------|--|
| Número de reserva que desea actualizar: |  |
| Número de reserva:                      |  |
| Actualizar                              |  |

Figura 2. Actualizar número de reserva.

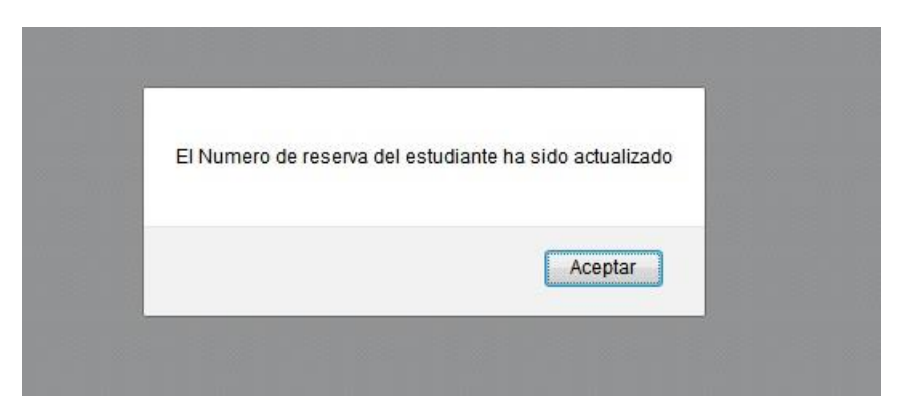

Figura 3. Actualización exitosa del número de reserva.

Luego de hacer clic en el botón *Aceptar* se observa la Figura 3.

| Control de usuarios                       |                    |  |
|-------------------------------------------|--------------------|--|
| Página anterior ---- Cerrar sesión        |                    |  |
| Número de reserva:2                       | Actualizar         |  |
| Carné de estudiante: 94040944535          | Actualizar         |  |
| Nombre y apellidos : Deysi Suris Batista: | Actualizar         |  |
| Carrera: Informatica                      | Actualizar         |  |
| Facultad: Geologia-Minas                  | Actualizar         |  |
| Fecha: 2015-10-05                         | Actualizar         |  |
| Año: Cuarto                               | Actualizar         |  |
| Hora de inicio TM: 09:20 a.m.             | Actualizar         |  |
| Hora de fin TM: 10:00 a.m.                | Actualizar         |  |
| Nombre de PC ó IP: 192.168.1.34           | Actualizar         |  |
| Incidencias:                              | Añadir incidencias |  |

Figura 4. Reserva número 1 actualizada.

Si se quiere eliminar la reserva solo es necesario hacer clic en el botón *Eliminar reserva*.

| Número de reserva que desea eliminar: |              |  |
|---------------------------------------|--------------|--|
| .<br>Eliminar                         | $\mathbf{H}$ |  |

Figura 5. Eliminar reserva.

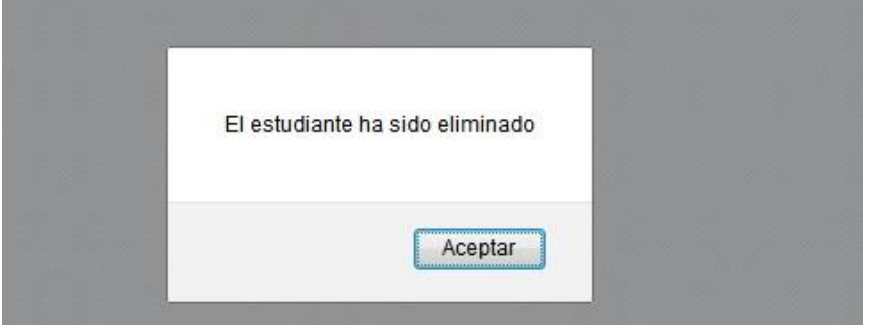

Figura 6. Eliminación exitosa.

Para la realización del control de usuarios se encriptaron las contraseñas que permiten el acceso a la base de datos.

| usuario | contrasenna                           |
|---------|---------------------------------------|
| central | \$1\$TI/.gO1.\$eVBh4cMBmmhuIMZC7.Qxw1 |

Figura 7. Contraseña encriptada en la base de datos.

A continuación, se puede apreciar un ejemplo de la inserción de los datos de un determinado usuario.

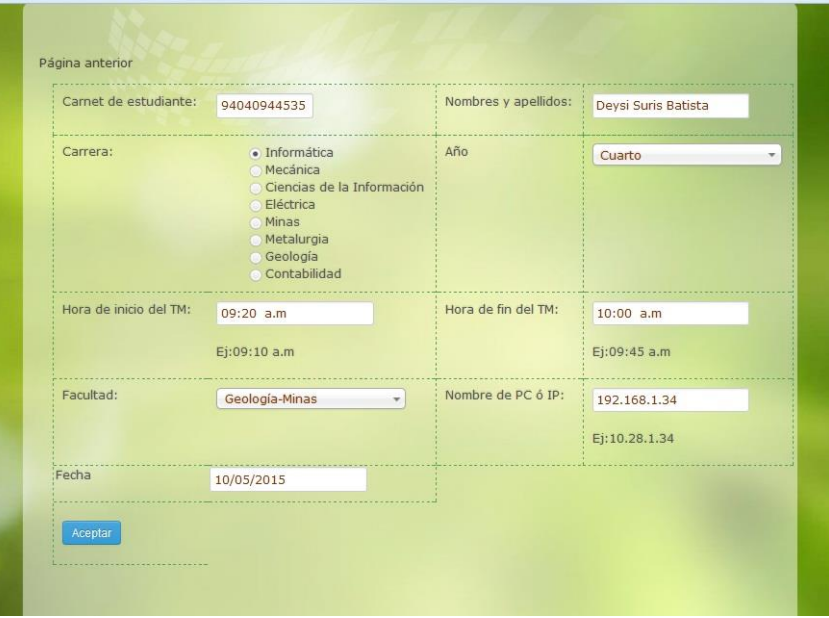

Figura 8. Inserción de los datos del usuario.

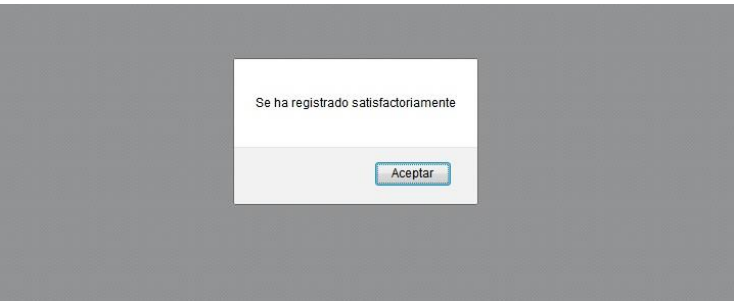

Figura 9. Inserción exitosa.

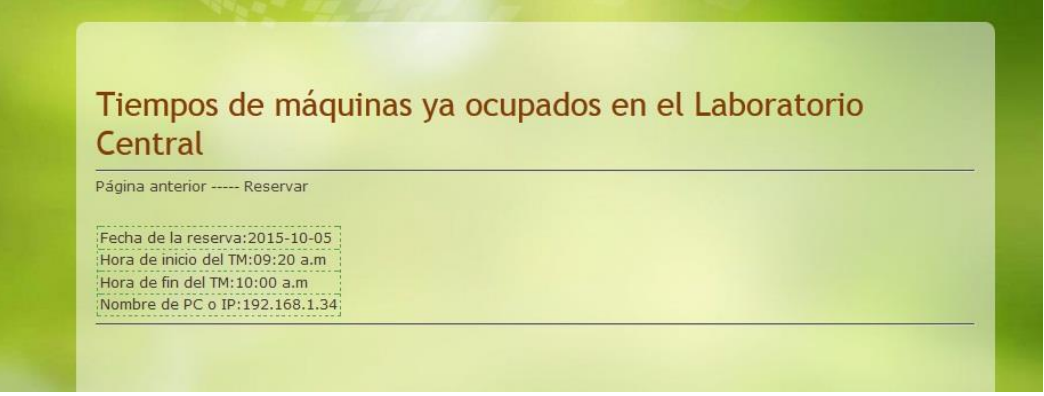

Figura 10. Comprobación de la inserción satisfactoria.

# **Resolución del display más adecuada para abrir el sitio**

En la página principal se ofrece a los usuarios la información sobre la resolución del display más adecuada para abrir el sitio: (1 366 x 768).

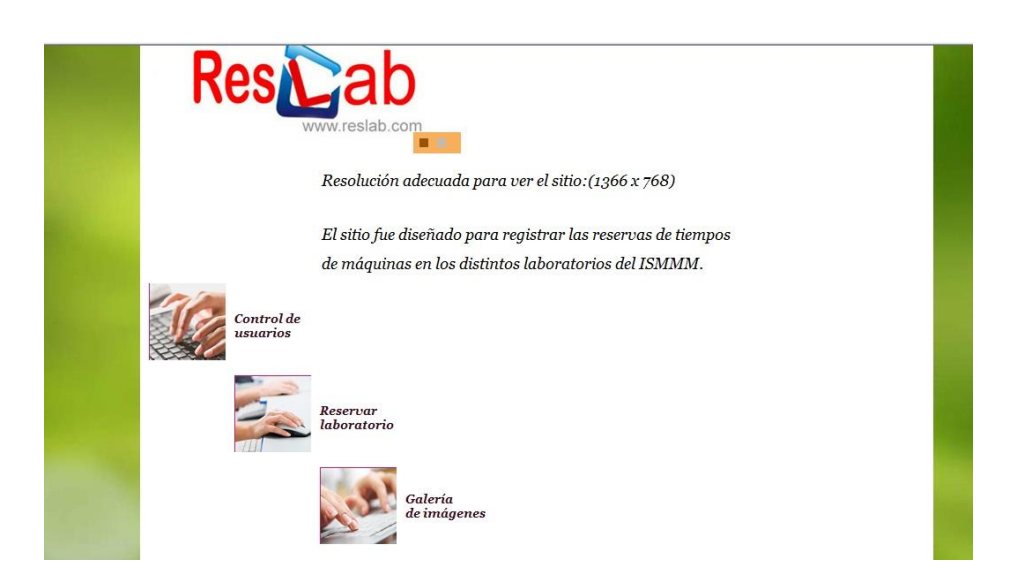

# **Imagen de la prueba del sitio en Internet Explorer**

Figura 11. Prueba del sitio en Internet Explorer.

# **URL utilizado:**

Si la página se instalara en un servidor en una determinada entidad correspondiente del Instituto el URL utilizado sería: www.reslab.com.

# **Mapa donde se muestra la estructura de enlaces entre las páginas del sitio.**

Las páginas web habituales suelen contener decenas de enlaces de diferentes tipos. La página en general solo contiene enlaces internos ya que estos apuntan a páginas del propio sitio. A continuación se muestra un ejemplo:

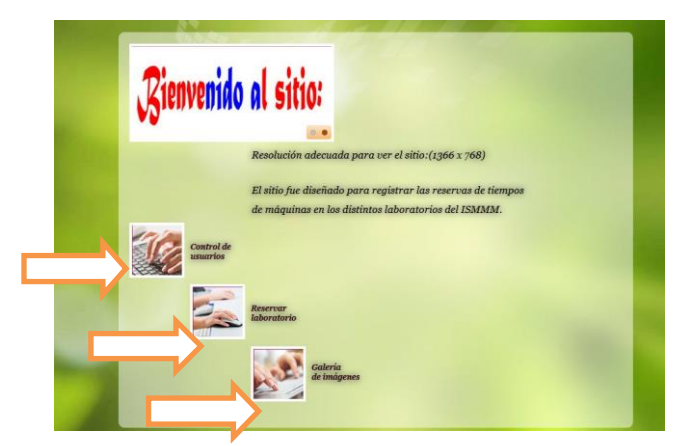

Figura 12. Mapa con la estructura de enlaces entre las páginas del sitio.

El sitio también posee otros tipos de enlaces. Se utilizó la etiqueta <script> para enlazar archivos JavaScript y la etiqueta link para la inclusión de ficheros CSS externos. A continuación se muestran ejemplos de estos enlaces.

```
<! DOCTYPE HTML>
<HTML>
<Head>
<meta charset="utf-8"/>
<Title> P&aacute; gina Principal </Title >
\epsilon -meta name="viewport" content="initial-scale = 1.0, maximum-scale = 1.0, user-
scalable = no, width = device-width"/>
<link rel="stylesheet" href="style.css" media="screen"/>
<link rel="stylesheet" href="style.responsive.css" media="all"/>
<link rel="stylesheet" href="estilo2.css" media="screen"/>
<script src="jquery.js"></script>
<script src="script.js"></script>
<script src="script.responsive.js"></script>
<script src="script1.js"></script>
</Head>
```
# **Conclusiones**

Se obtiene un sistema informático de fácil utilización. El sistema mejora y automatiza el trabajo realizado por los técnicos de los distintos laboratorios en el Instituto Superior Minero Metalúrgico.

Se cumplió el objetivo planteado aportando mayor confiabilidad y seguridad de la información.

#### **Recomendaciones**

El diseño del sitio se puede continuar diseñando y perfeccionando. La interacción con el usuario siempre es imprescindible para mejorarla y así posibilitar su fácil manejo y comprensión.

#### **Agradecimientos**

Se agradece al Ing. Roicky Rodríguez Noa por sus aclaraciones para este proyecto.

# **Referencias bibliográficas:**

BRADENBAUGH, J. 2000: *Aplicaciones JavaScript*. Ediciones Anaya Multimedia, p. 25-26.

- GALLEGO, J. 2003: *Desarrollo web con PHP y MySQL*. Ediciones Anaya Multimedia, p. 28-30.
- GUTIÉRREZ, J. 2014: ¿Qué es un framework web? Consulta: 12 mayo. Disponible en: http://www.lsi.us.es/~javierj/investigacion\_ficheros/Framework.pdf
- HILLAR, G. C. 2007: DBDesigner 4: Excelente diseño de modelos de datos open-source. *Mundo Linux: Sólo programadores Linux* (95): 22-31.

MATEU, C. 2004: *Desarrollo de aplicaciones web*. Eureca Media, SL, p. 20, 29,186.